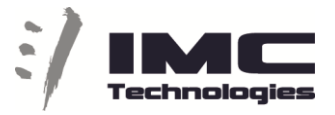

## **Incite MAM Web Edit from Octopus**

Once when you have a PH (placeholder) created for Incite inside your Octopus story, you can launch MAM Web Edit directly from it in order to add/edit some material for that story.

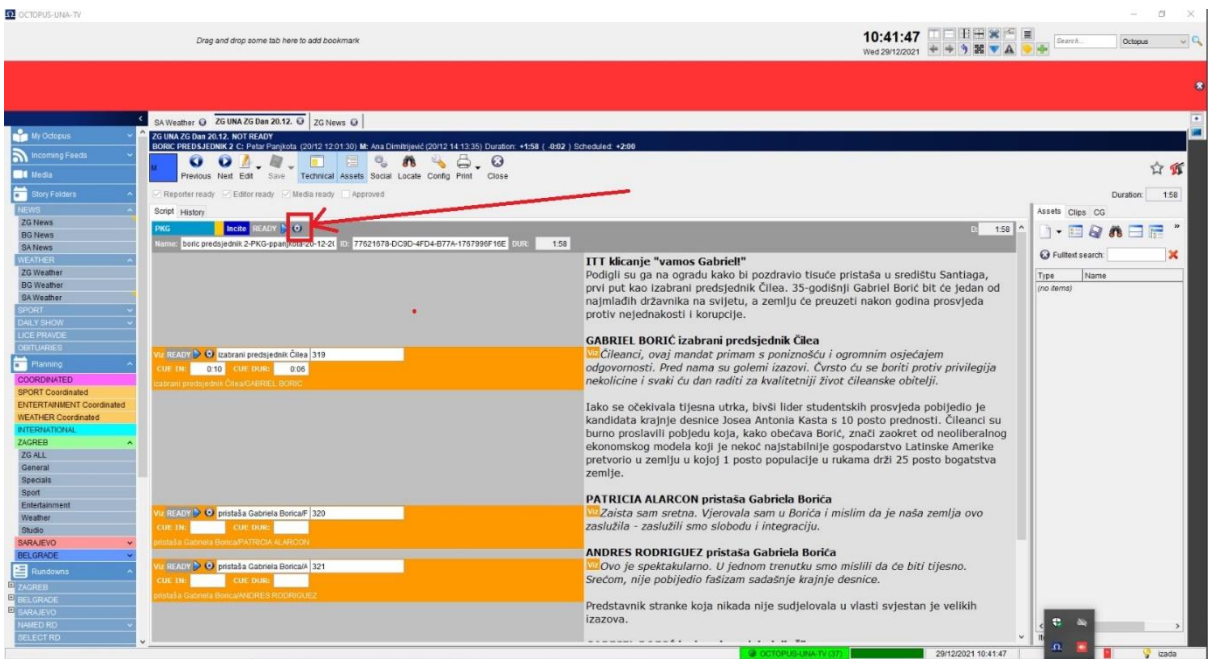

When you open Web Edit from the PH we use its name in the Timeline name to help us to link back to same story when we export from Web Edit or Adobe.

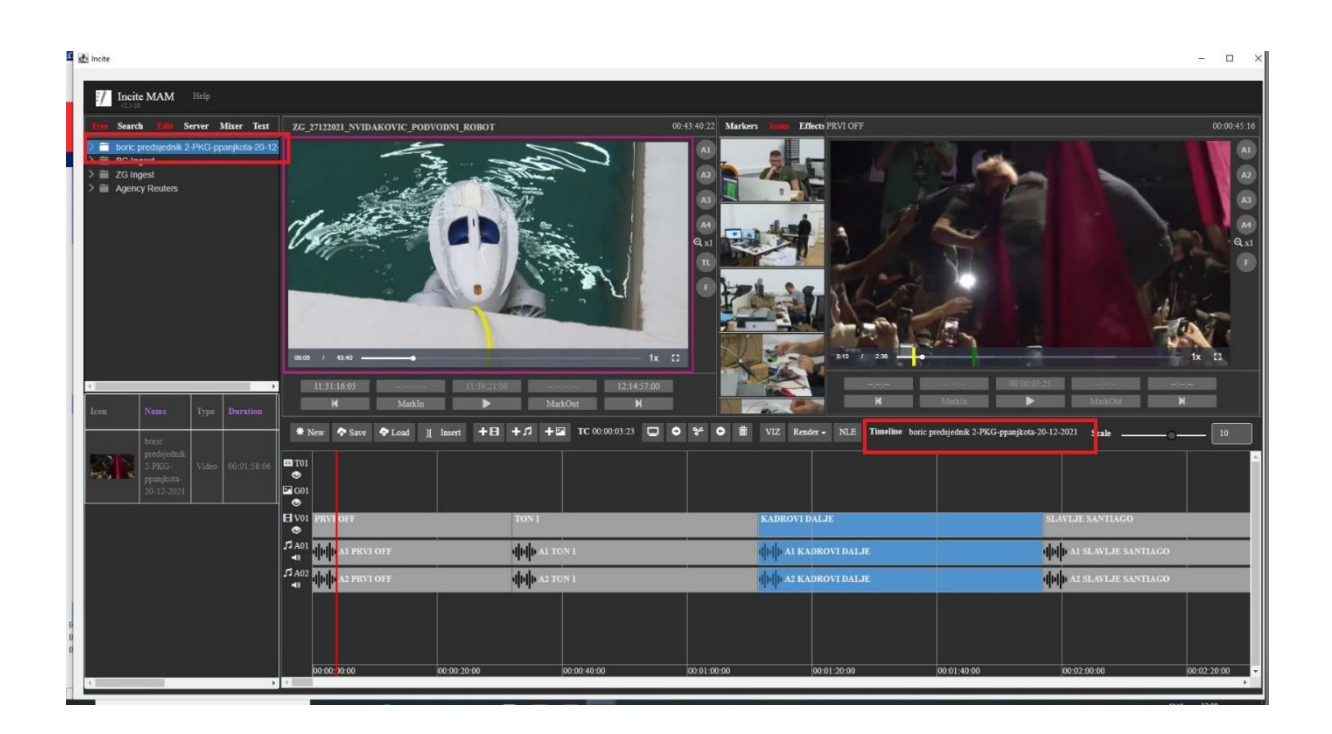

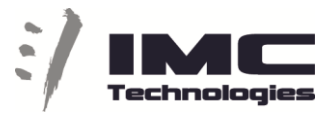

Once when you are inside, to edit you can navigate through different Ingest projects and folders to find your material.

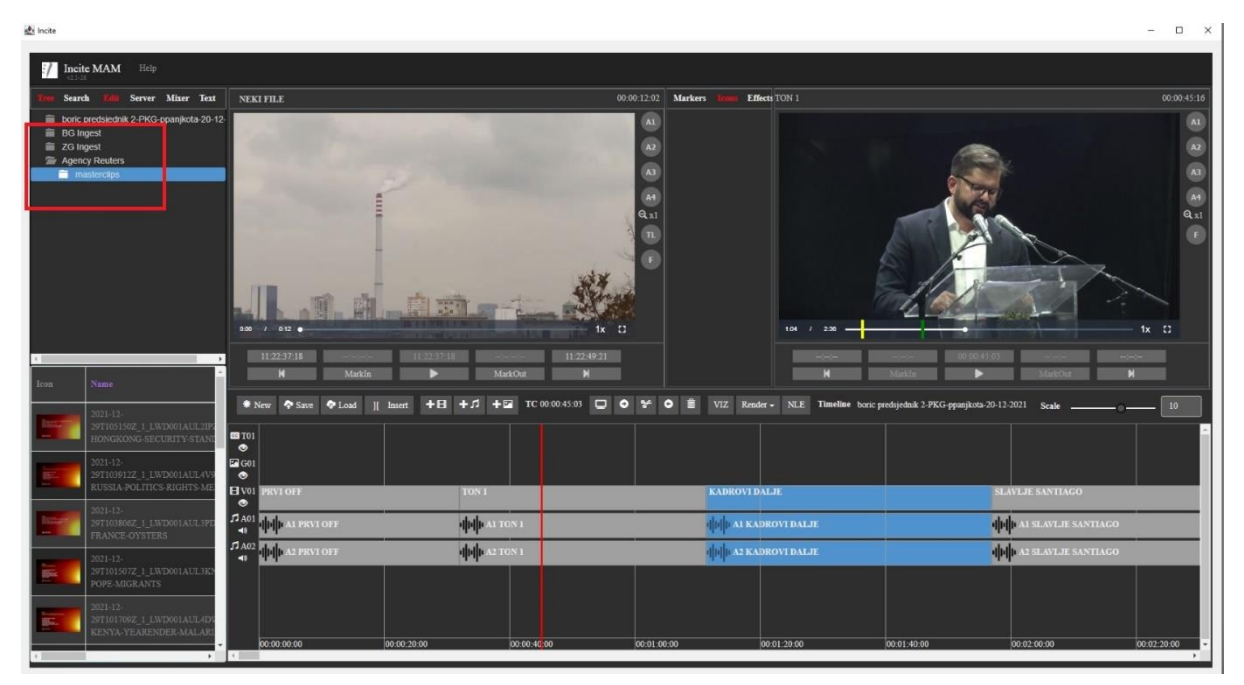

With double-click you can load a file to the CE (Clip Editor) or you can drag and drop it to the TL (timeline)

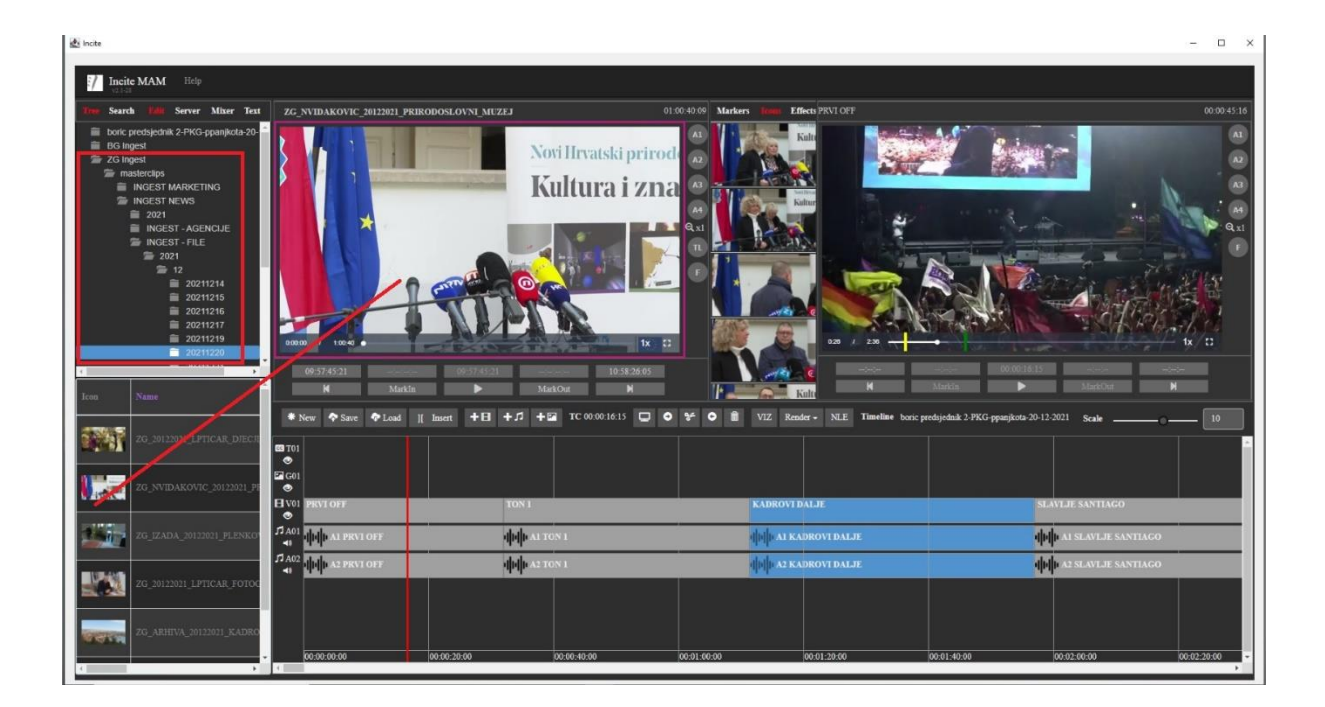

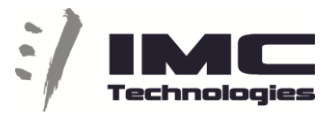

You can also search for your material in the search tab and from there you can insert to TL or load to CE.

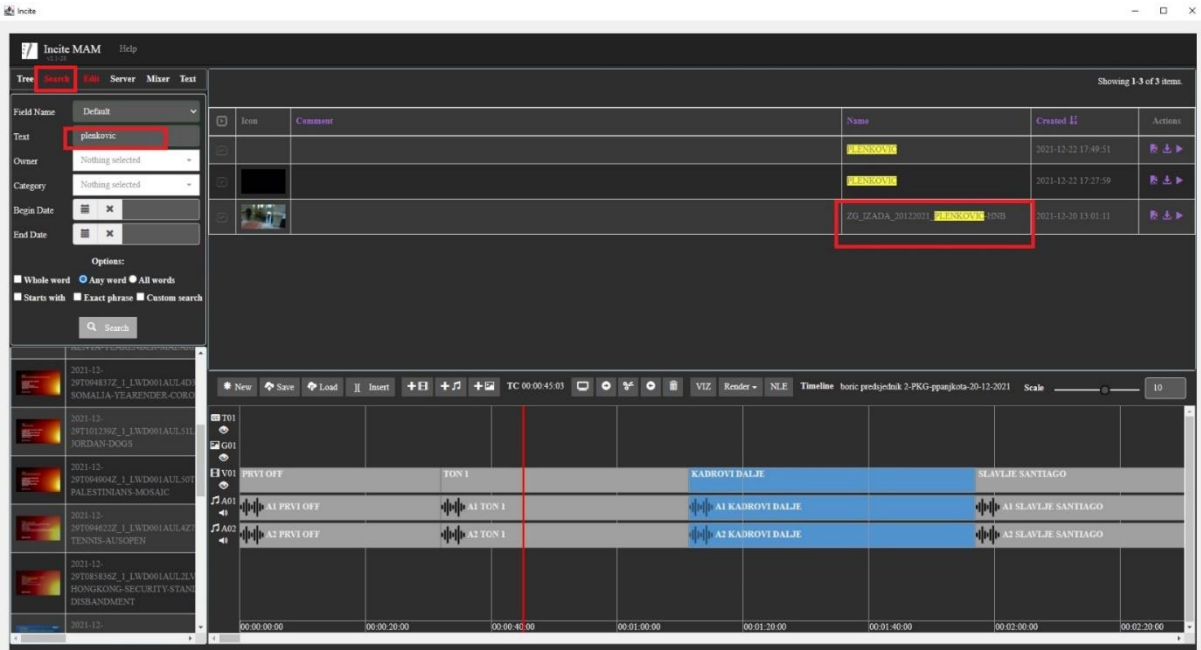

When a file is loaded to CE you can cut it (Mark in / out) and insert different parts to the TL.

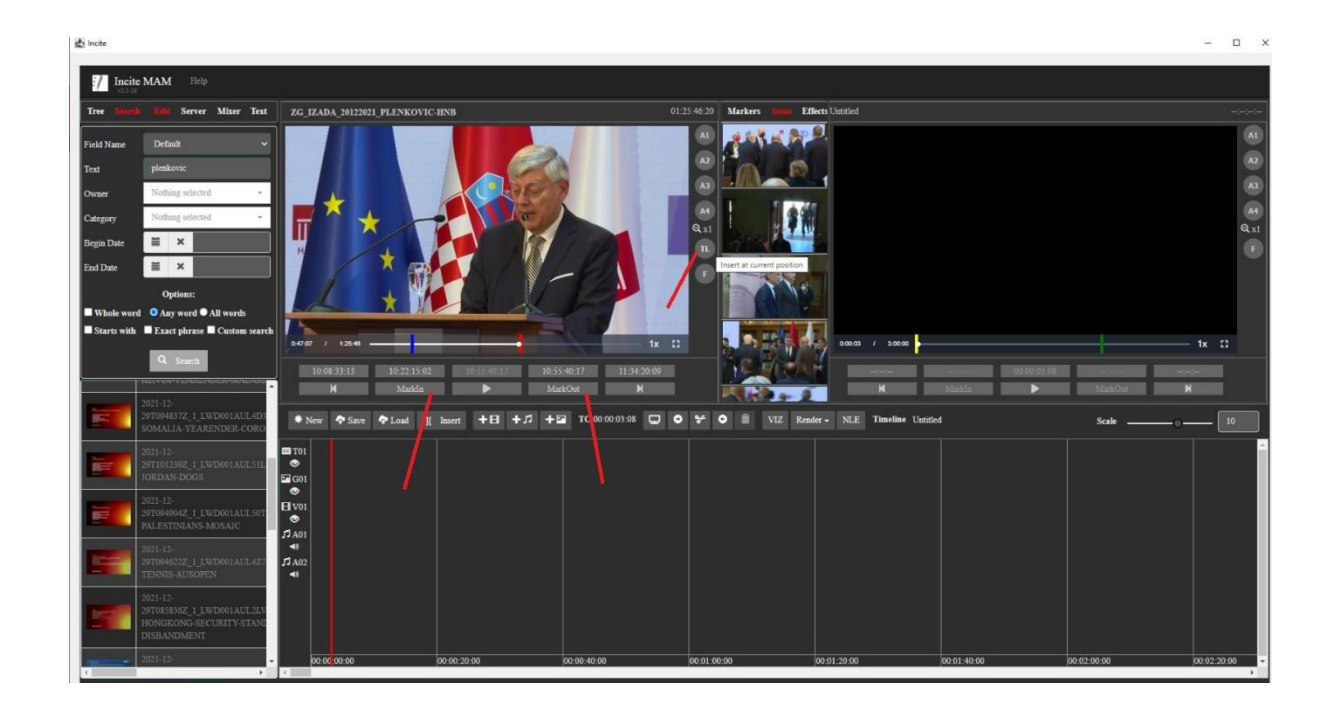

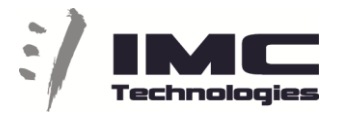

On the TL you can also directly trim a clip (select object, mark-in, mark-out) .

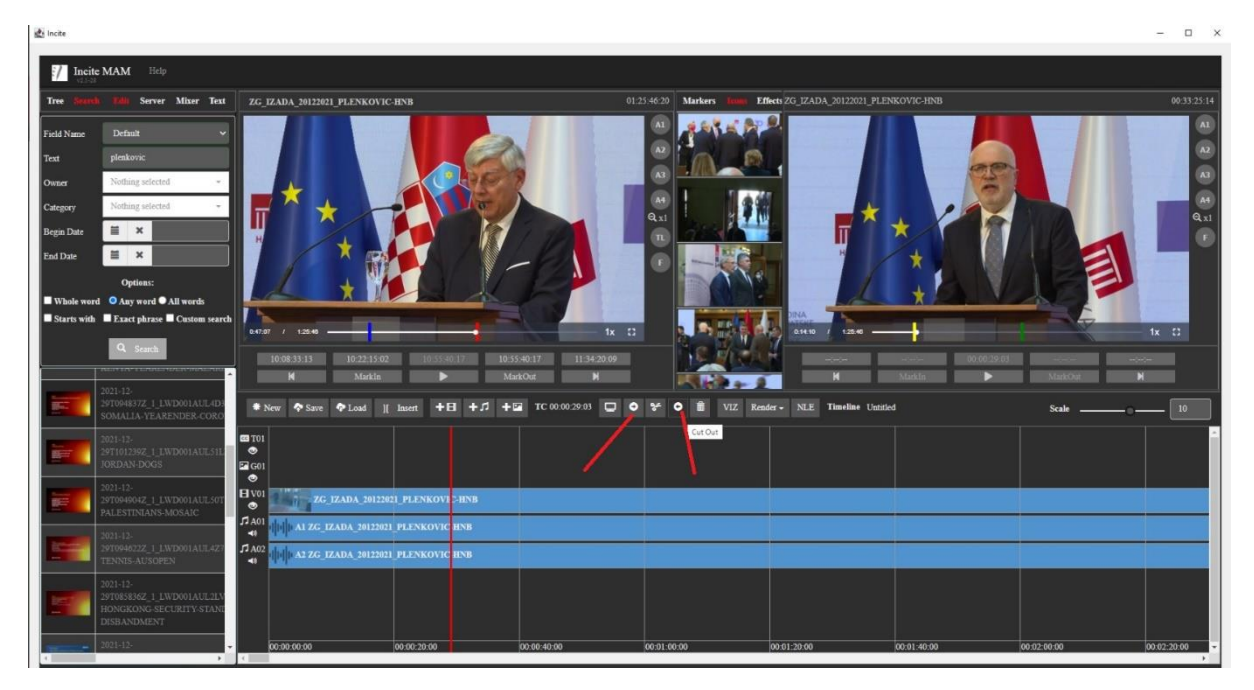

Renaming a clip is also possible by selecting it and putting the Position bar over the clip

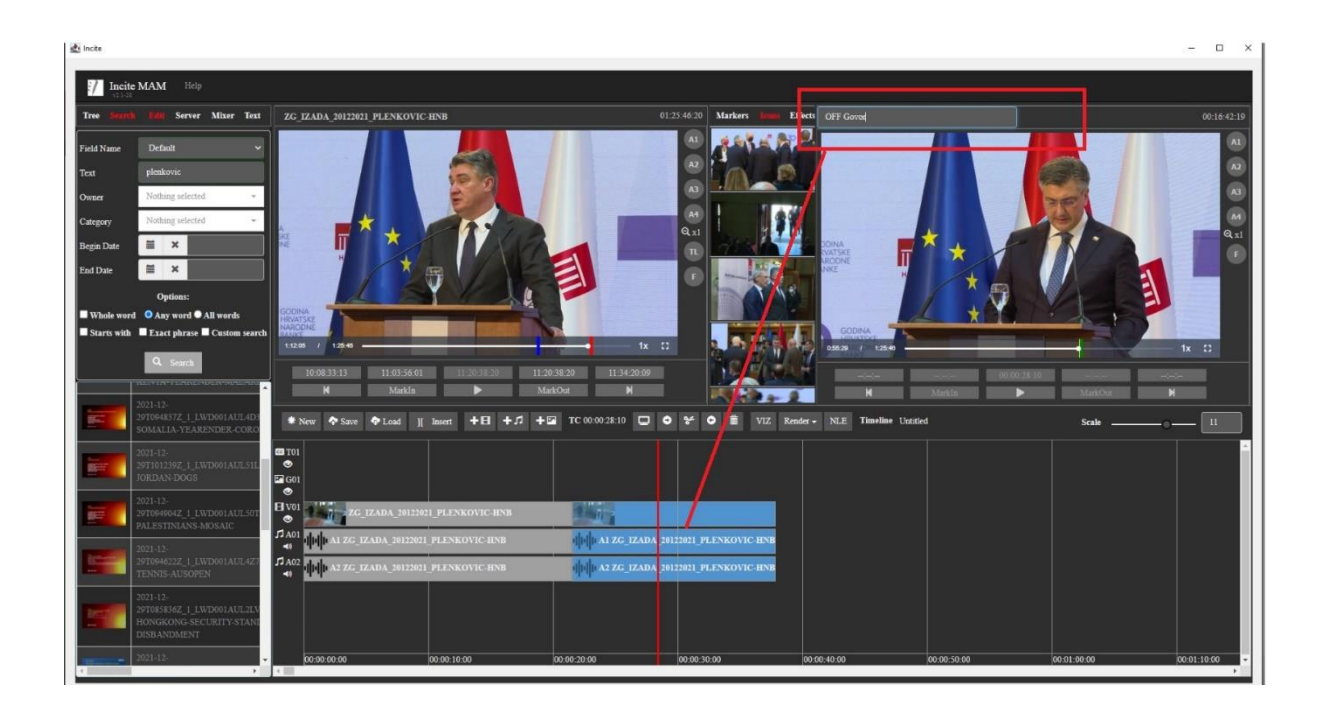

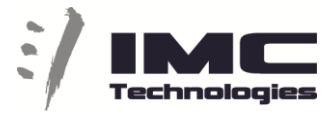

When the TL is finish with "Save" you will be able to open the same TL in Adobe editor to finalize your editing.

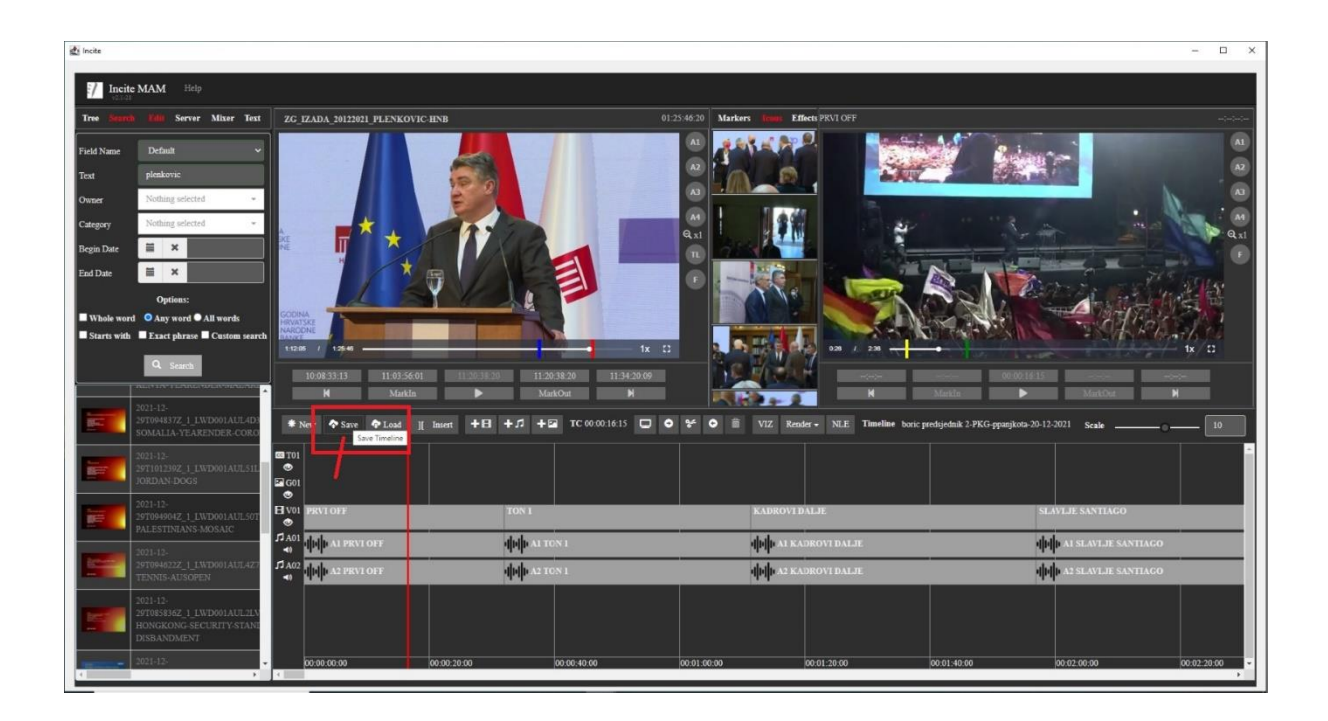

When the story is exported from Adobe it will be set by the MAM as ready.

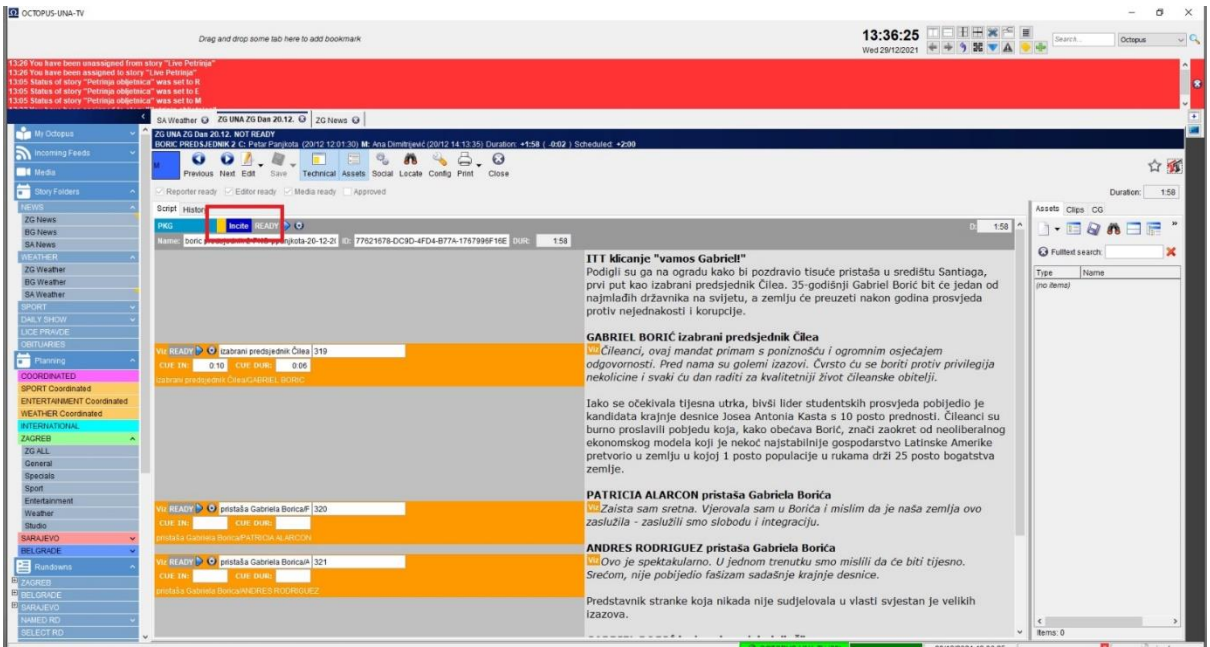

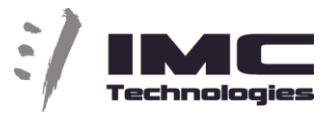

Web shortcuts Video Edit

Active Player (applies to both Clip and Timeline players)

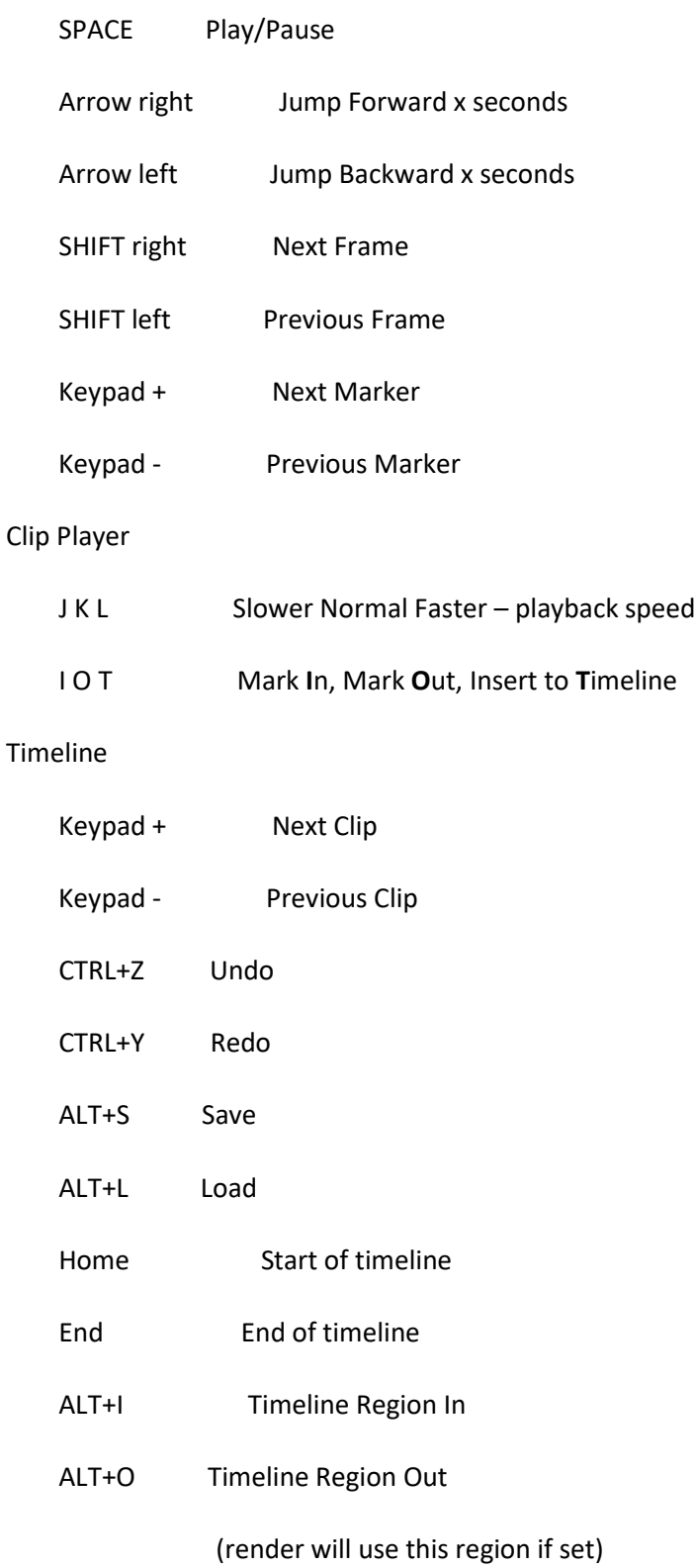

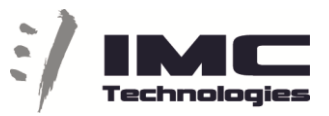

## On selected clip(s)

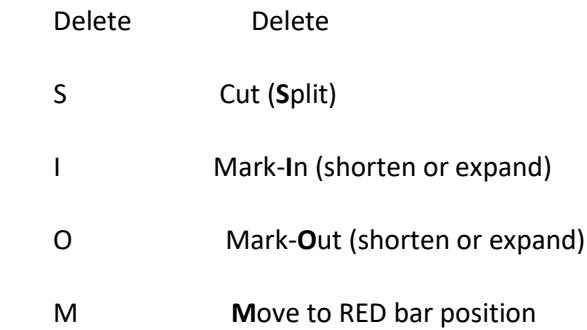